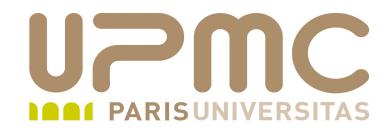

## **Préparation LPI**

## **Exam 101**

## **103.5 Gestion des processus**

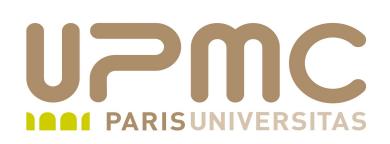

- Poids : 4
- Exécuter des travaux en avant et arrière plan ⊕.
- Signifier à un programme de continuer après une déconnexion
- Superviser les processus actifs
- Sélectionner et trier les processus à l'affichage э.
- Envoyer des signaux aux processus3

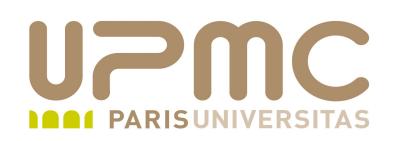

- Avant plan (foreground)
	- Lorsque qu'un commande est lancée, le shell ne rend pas la  $\rightarrow$ main et attend qu'elle se termine
	- Pour interrompre la commande en cours avant sa fin  $normale: «Ctr1-C »$
- Arrière plan (background)
	- Pour lancer une commande te récupérer la main imméditament, il faut la lancer en tâche de fond (background) en terminant la ligne de commande avec le caractère « & »
		- « \$ commande & »

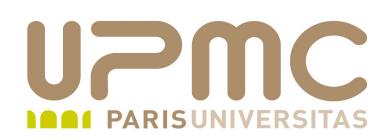

- Passage d'avant en arrière plan
- Pour passe en background une commande lancée en avantplan
	- $\rightarrow$  1 figer la commande en cours avec «  $Ctr1-Z \rightarrow$
	- + 2 demander à la commande de passer en arrière-plan avec la commande « bg »
- Attention : à l'utilisation de «  $Ctr1-Z$  ». Les commandes ne sont pas tuées mais uniquement figées et donc continuent à occuper des ressources mémoire

```
[aoi@test]$ find / -name Hostidfile.txt -print
find: /lost+found: Permission non accordée
[1]+  Stopped                 find / name Hostidfile.txt 
-print
[aoi@test]$ bg
```

```
[1]+ find / -name Hostidfile.txt -print &
```

```
UPMC – FP – Préparation LPI - v1.1 4
```
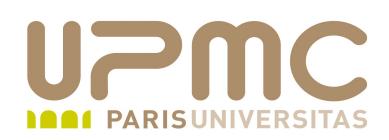

- Passage d'arrière en avant plan
- Pour passer en foreground une commande lancée en arrièreplan
	- $-1$  demander à la commande de passer en avant-plan avec la commande « fg »

```
[aoi@test]$ find / -name Hostidfile.txt -print
find: /lost+found: Permission non accordée
[1]+ Stopped find / -name Hostidfile.txt
-print
[aoi@test]$ bg
[1]+ find / -name Hostidfile.txt -print &
[aoi@test]$ fg
find / -name Hostidfile.txt -print
find: /boot/lost+found: Permission non accordée
find: /etc/skel/tmp: Permission non accordée
....
```
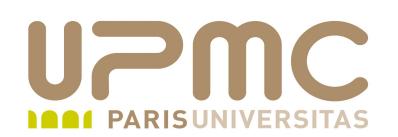

## 103.5 – Contrôle des commandes

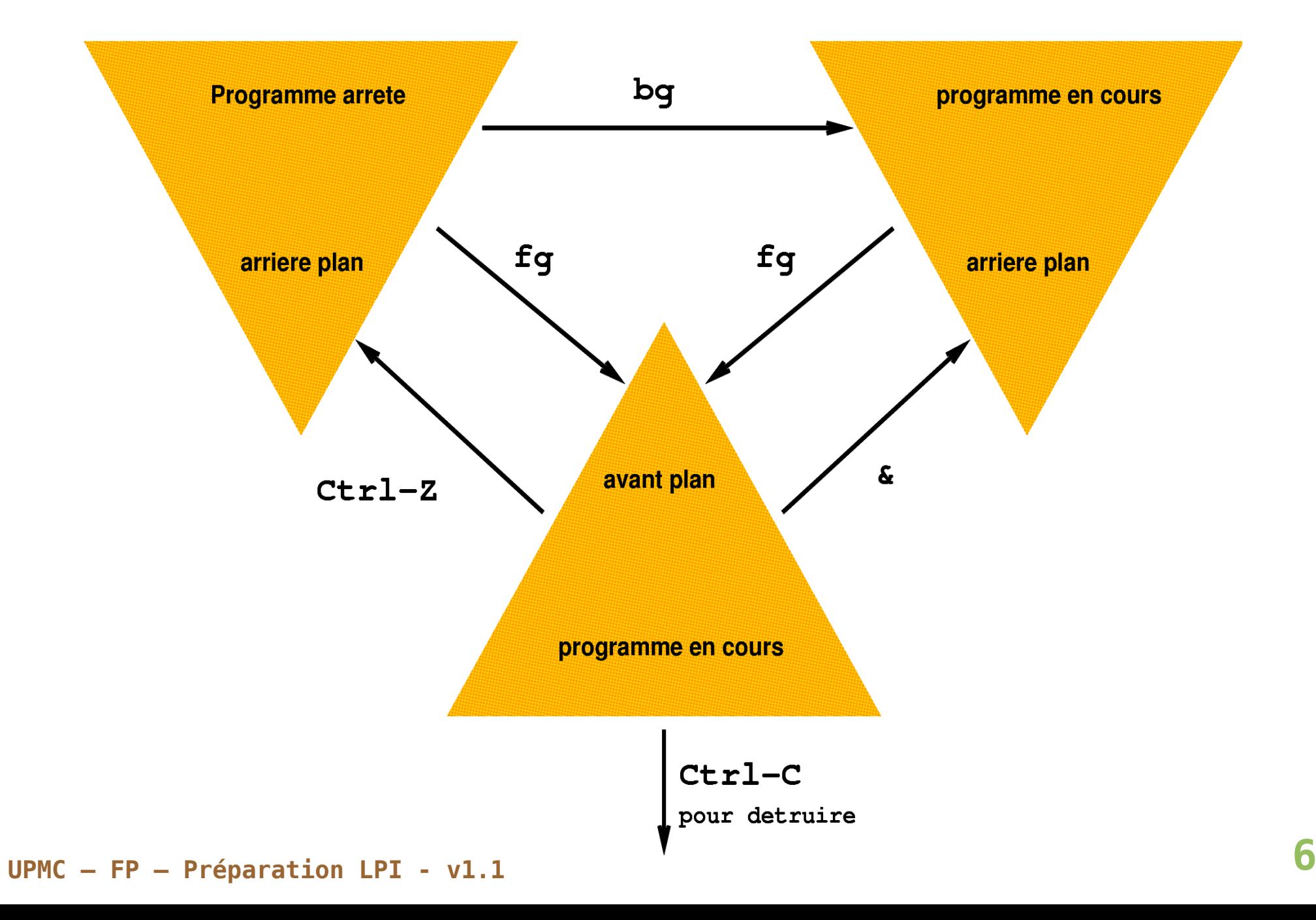

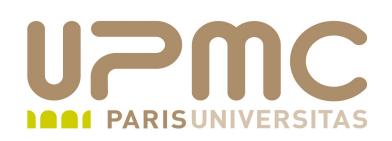

- Liste des processus en arrière-plan
- Pour connaître la liste : « jobs »
- Les jobs sont numérotés (il peut y avoir plusieurs commandes lancées simultanément en arrière-plan). Ce numéro peut être repris dans les commandes « fg », « bg » et « kill »

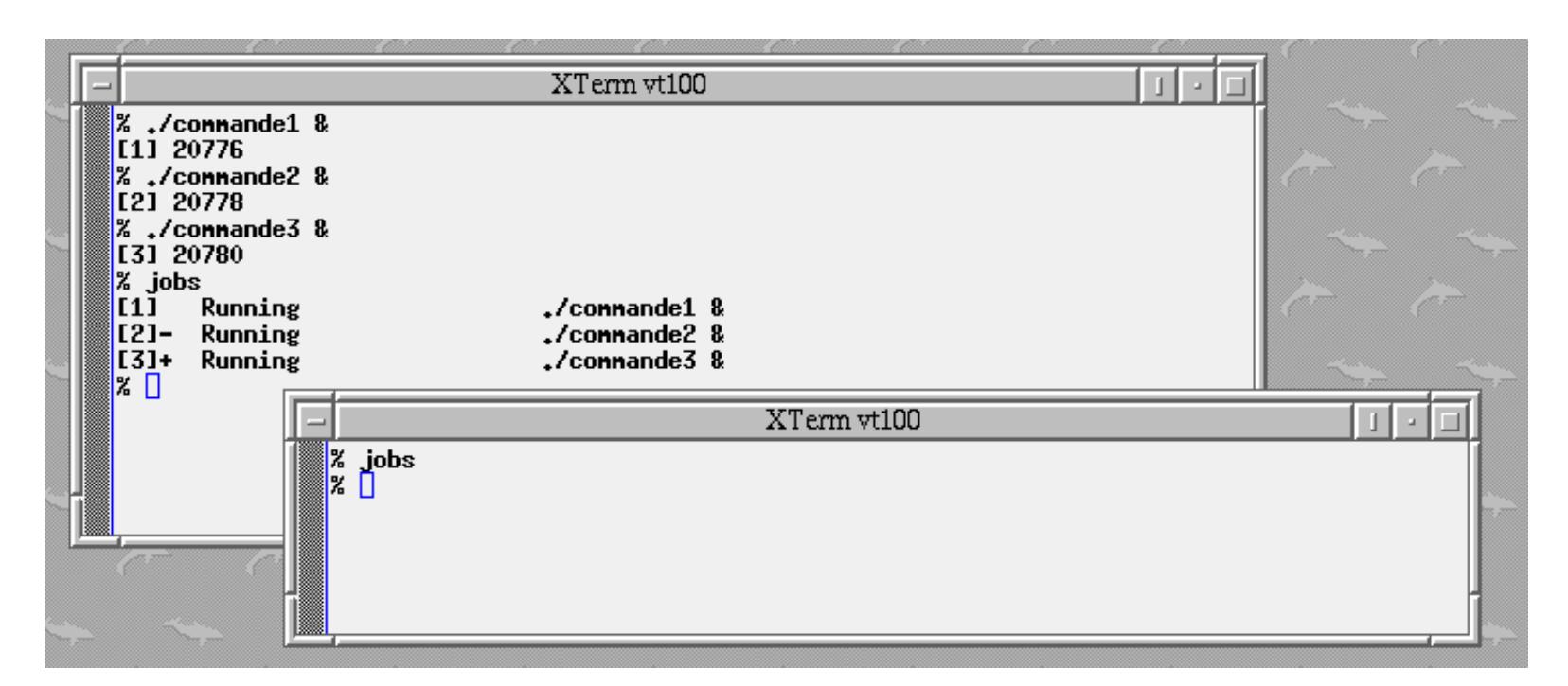

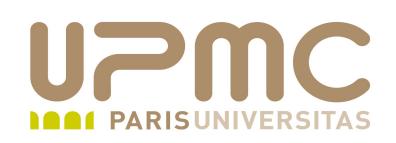

- Options de la commande jobs
	- $\rightarrow$  -I : ajoute le PID
	- $\rightarrow$  -p : affiche uniquement le pid
	- r : affiche uniquement les processus en cours d'exécution
	- $\rightarrow$  -s : affiche uniquement les processus arrêtés

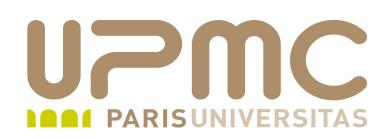

- Tuer un processus en arrière-plan
- **commande** : « kill %num-job »

```
[aoi@test]$ find / -name Hostidfile.txt -print
find: /lost+found: Permission non accordée
```

```
[1]+  Stopped                 find / name Hostidfile.txt print
[aoi@test]$ jobs
[1]+  Stopped                 find / name Hostidfile.txt print
[aoi@test]$ kill %1
[aoi@test]$ jobs
[1]+  Complété              find / name Hostidfile.txt print
```
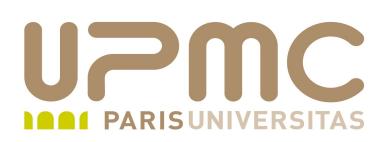

- Les commandes « fg », « bg » et « kill » ne fonctionnent que sur les processus lancés par le shell courant.
- Pour intervenir sur tous les processus il faut utiliser une commande plus générale des gestion de processus (voir plus  $loin)$  : «  $ps$  »

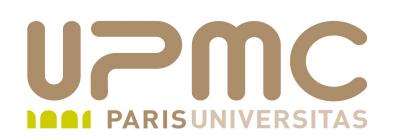

- Commande nohup : permet de continuer l'exécution d'une commande après une déconnexion en la rendant insensible aux signaux nohup COMMAND [ARG]...
- $\bullet$  Si stdin est un terminal, redirection implicite par  $/\text{dev}/\text{null}$ Equivalent à nohup COMMAND < /dev/null
- Si stdout est un terminal, redirection implicite vers nohup.out. Stderr est redirigée vers stdout. Sinon faire une redirection explicite : nohup COMMAND > monfic.log
- Attention : il faut explicitement mettre la commande en background si nécessaire

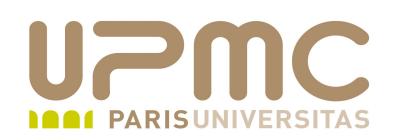

• A compléter

mettre un ex de commande nohup sur mkfs long par exemple

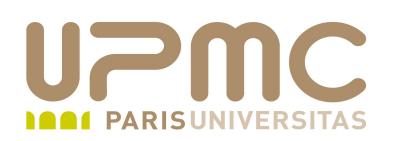

- Commandes  $ps :$  affiche l'état des processus en cours. Affichage de l'état au moment de l'exécution de la commande. Pour un affichage en continu, utiliser la commande top.
- ps récupère les informations affichées depuis le système de fichier /proc
- Liste des informations présentées
	- UID : uid propriétaire
	- PID : identifiant du processus
	- PPID : pid du processus parent
	- NI : valeur de nice (gentillesse)
	- SZ : (size) empreinte mémoire du processus (code + données + pile)

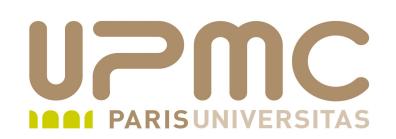

- Liste des informations présentées ...
	- STAT : état du processus
		- R (runnable) : prêt à être exécuté
		- S (sleeping) : endormi
		- D : sommeil ininterruptible
		- T (traced) : tracé ou suivi
		- Z : processus zombie
	- TTY : terminal associé
	- CMD : commande liée au processus

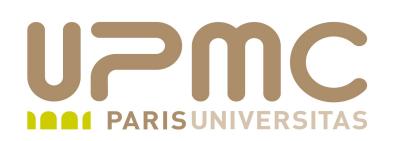

- Liste des options Attention : infos différentes entre page de manuel et la réalité des options. Faire un ps -? Comportement des options différent selon que l'on emploie le tiret ou non
	- $\rightarrow$  -A : tous les processus avec affichage simple (PI, TTY, TIME, CMD)
	- $\rightarrow$  -a : tous les processus avec un terminal associé
	- a : tous les processus avec un terminal associé pour tous les utilisateurs
	- r : affiche seulement les processus en cours d'exécution

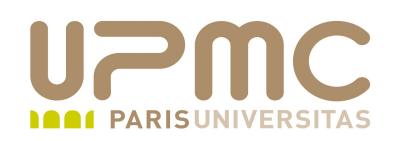

- Liste des options (format de sortie)...
	- $\rightarrow$  -I : format long
	- $\div$  -f : format full
	- $\div$  -F : format extra full
	- u : affiche l'utilisateur propriétaire et l'heure de lancement
	- e : affiche l'environnement d'exécution
	- $\rightarrow$  -w ou w, -ww ou ww : affichage sur plusieurs lignes
	- f (forest) : affiche l'arbre généalogique des processus
	- $\rightarrow$  -n : infos numériques (UID)

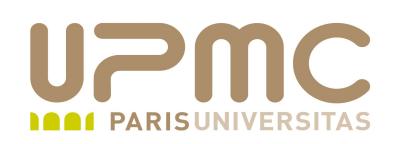

- Liste des options (tri)...
	- $\bullet$  0[+|-]k1[,[+|-]k2[,...]] : Permet de trier les résultat en fonction de clés de tri (k1, k2, ...) + et – permettent de définir un ordre alphabétique ou un ordre inverse # ps  $-ef$  O1, $-2$
	- $\rightarrow$  --sortX[+|-]key[,[+|-]key[,...]] : même fonction que l'option O mais key représente cette fois-ci le nom de la colonne (ppid par exemple)
	- Les clés de tri sont listées dans le man :
		- p : pid
		- P : ppid
		- u : nom d'utilisateur
		- U : UID

**UPMC – FP – Préparation LPI - v1.1 17**

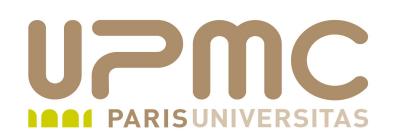

Attention ! Ces deux commandes ne donnent pas le même résultat

\$ ps ef t UID PID PPID C STIME TTY STAT TIME CMD root 1 0 0 21:40 ? Ss 0:01 /sbin/init root 2 0 0 21:40 ? S< 0:00 [kthreadd] root 3 2 0 21:40 ? S< 0:00 [migration/0] root 4 2 0 21:40 ? S< 0:00 [ksoftirqd/0]

 $$$  ps -e ft

- PID TTY STAT TIME COMMAND
	- 2 ? S< 0:00 [kthreadd]
	- 3 ? S< 0:00 \\_ [migration/0]
	- 4 ? S< 0:00 \\_ [ksoftirqd/0]
	- 5 ? S< 0:00 \\_ [watchdog/0]
	- 6 ? S< 0:00 \\_ [events/0]

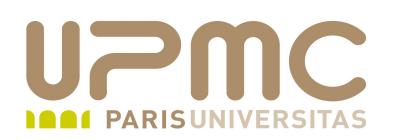

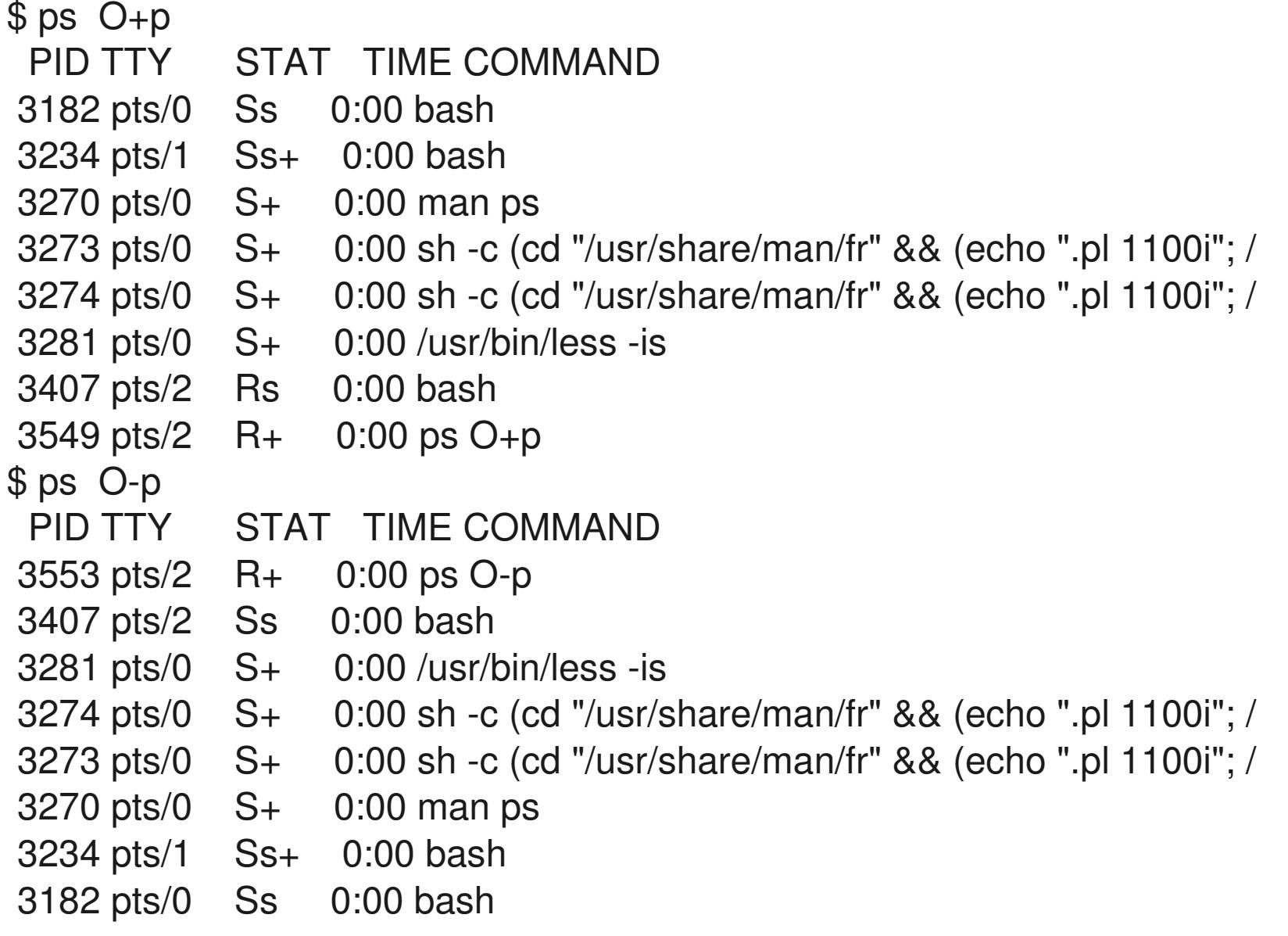

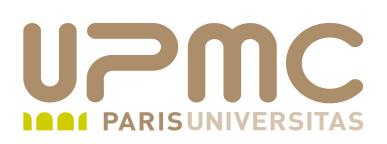

• Commande pstree : affiche les processus sous une forma arborescente.

pstree  $[-a]$   $[-c]$   $[-h]$ -Hpid]  $[-1]$   $[-n]$   $[-p]$   $[-u]$  $[-Z]$   $[-A|-G|-U]$   $[pid|utilisateur]$ 

Si le pid est omis, la racine de l'arbre est le processus init  $(pid=1)$ 

Si l'utilisateur est précisé, seuls les processus de cet utilisateurs seront affichés

- Options :
	- - l : afficher les lignes longues
	- n : tri numérique des processus ayant le même ancêtre plutôt que par leur nom
	- p : ajoute le PID à l'affichage

**UPMC – FP – Préparation LPI - v1.1 20** de celui du filsu : affiche les transition d'UID si l'UID du père est différent

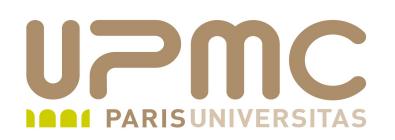

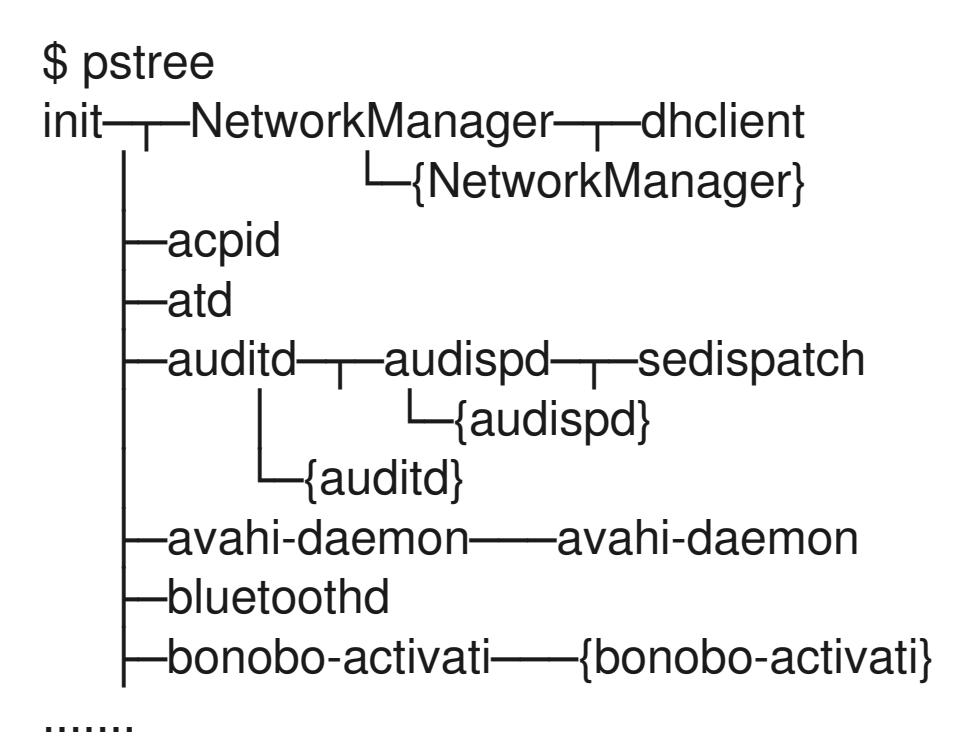

\$ echo \$\$ 3234 \$ pstree 3234 bash-pstree

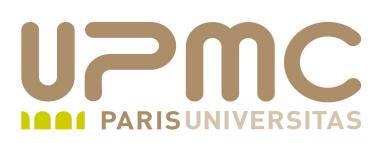

- Commande  $top$ : affiche en temps réel les processus en cours d'exécution ainsi qu'un résumé des ressources système top  $-hv$  |  $-bcHiss$  -d delay  $-n$  iterations  $-p$  pid [, pid ...]
- Beaucoup d'options qui modifient les infos affichées, les délais 0 de rafraîchissement,....
- Champs affichés
	- PID : identifiant du processus
	- → PPID : PID du processus parent
	- USER : nom du propriétaire du processus
	- PR : priorité de la tâche
	- NI : valeur de gentillesse

**UPMC – FP – Préparation LPI - v1.1 22**

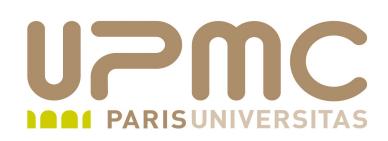

- Champs affichés ...
	- VIRT : empreinte mémoire de la tâche (RES + SWAP)
	- RES : empreinte mémoire de la tâche
	- %CPU et %MEM : respectivement les pourcentage d'utilisation cpu et mémoire utilisés
	- TIME etTIME+ : temps d'exécution de la tâche
	- COMMAND : nom de la tâche

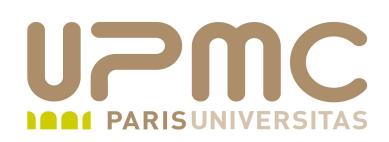

- Mode interactif
	- <Entrée> ou <Espace> : rafraîchissement de l'affichage
	- $\rightarrow$  <? $>$  ou <h $>$  : aideu
	- $\rightarrow$  u : saisie d'un nom d'utilisateur ou UID  $\rightarrow$  affichage des tâche posédées par cet utilisateur
	- $\div$  k : saisie d'un PID  $\rightarrow$  envoi du signal SIGTERM
	- $\div$  q : quitter top
	- r : renice d'une tâche

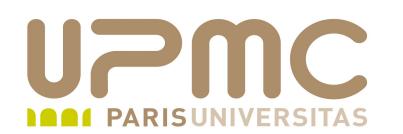

top 22:55:09 up 54 min, 2 users, load average: 0.00, 0.00, 0.00 Tasks: 188 total, 2 running, 140 sleeping, 0 stopped, 46 zombie Cpu(s): 1.6%us, 2.0%sy, 0.0%ni, 96.4%id, 0.0%wa, 0.0%hi, 0.0%si, 0.0%st Mem: 1277124k total, 722968k used, 554156k free, 33248k buffers Swap: 2441840k total, 0k used, 2441840k free, 358628k cached

 PID USER PR NI VIRT RES SHR S %CPU %MEM TIME+ COMMAND 950 root 20 0 36264 12m 6784 S 1.7 1.0 0:48.01 Xorg 756 haldaemo 20 0 6120 3972 3304 S 0.7 0.3 0:01.32 hald 1756 franck 20 0 17964 5312 3936 S 0.3 0.4 0:00.25 gnome-screensav 1880 franck 20 0 246m 110m 63m S 0.3 8.8 0:57.22 soffice.bin 1988 franck 20 0 38180 12m 9636 S 0.3 1.0 0:01.92 gnome-terminal 2009 franck 20 0 2472 1208 884 R 0.3 0.1 0:18.30 top 1 root 20 0 2532 1528 1128 S 0.0 0.1 0:01.26 init 2 root 15 5 0 0 0 S 0.0 0.0 0:00.00 kthreadd 3 root RT 5 0 0 0 S 0.0 0.0 0:00.00 migration/0 4 root 15 5 0 0 0 S 0.0 0.0 0:00.02 ksoftirqd/0 5 root RT 5 0 0 0 S 0.0 0.0 0:00.00 watchdog/0 6 root 15 5 0 0 0 S 0.0 0.0 0:00.05 events/0

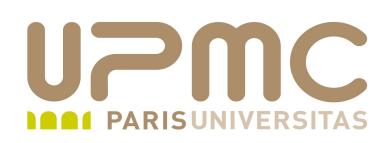

- Commande uptime : affiche la durée de fonctionnement d'un serveur depuis son dernier redémarrage uptime
- Affiche la durée de fonctionnement, le nombre d'utilisateurs connectés, la charge du système des premières, 5 et 15 dernières minutes

\$ uptime 23:21:48 up 1:21, 2 users, load average: 0.00, 0.00, 0.00

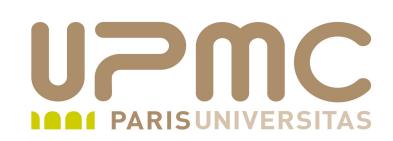

- Commande free : affiche la mémoire utilisée et disponible free  $[-b \mid -k \mid -m \mid -q]$   $[-c]$   $[-s \text{ delay } ]$   $[-t]$  $\lceil -\nabla \rceil$
- Options
	- $\rightarrow$  -b, -k, -m, -g : affichage en octet, kilo, mega, gigaoctets
	- -s sec : rafraîchissement de l'affichage toutes les « sec » secondes

\$ free

 total used free shared buffers cached Mem: 1277124 733560 543564 0 34740 364456 /+ buffers/cache: 334364 942760 Swap: 2441840 0 2441840

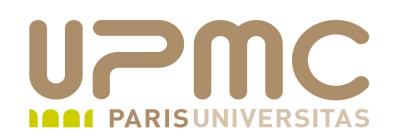

• Commande kill : envoi d'un signal à un processus (SIGTERM par défaut)

```
kill [ -signal | -s signal] pid ...
kill [-L + -V, --version]kill -l [ signal ]
```
- Options
	- l : liste des signaux disponibles et traduit les noms de signaux en valeur numérique et inversement

\$ kill -l 9 KILL

\$ kill -I TERM 15

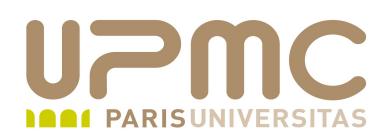

- Avec un numéro de PID précédé d'un moins : envoi d'un signal 0 à un groupe de processus (voir colonne PGID de la commande ps)
- $\bullet$  Si PID = -1 : signifie tous les processus sauf init et kill lui-même

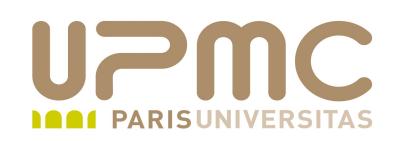

- Correspondance des signaux
	- SIGHUP <=> HUP <=> 1 : le plus souvent, relecture des fichiers de configuration
	- $\rightarrow$  SIGINT  $\lt=\gt$  INT  $\lt=\gt; 2$ : Interrupt Emis par Ctrl + C
	- SIGQUIT <=> QUIT <=> 3 : Quit Emis par Ctrl + D
	- SIGKILL <=> KILL <=> 9 : le processus quitte sans faire les procédures de « nettoyage »
	- → SIGTERM <=> TERM <=> 15 : le processus quitte après avoir fait les opérations de nettoyage

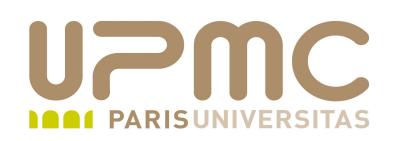

Commande killall : envoi d'un signal à un ensemble de processus (SIGTERM par défaut) sur la base de leur noms

```
killall [-Z,--context pattern] [-e,--exact] [-q,--process-qroup][-i,--intercative] [-q,--quiet] [-r,-regexp] [-s,--signal signal][-u,--
user user] [-v,--verbose] [-w,--wait] [-I,--iqnore-case][-V, -version] [-] name ...
killall -lkillall -V, -<sub>v</sub>
```
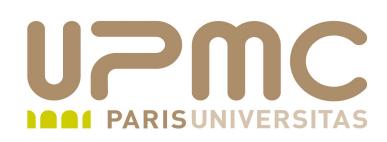

- Options ...
	- $\rightarrow$  -i : demande confirmation avant chaque envoi de signal
	- - r : sélection de processus sur la base d'expressions régulières
	- -s : spécification du signal au lieu de SIGTERM par défaut le nom du signal doit être composé de SIG + nom du signal Exemple : killall -s SIGKILL httpd
	- u : sélection des processus détenus par un utilisateur particulier

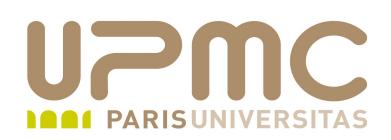

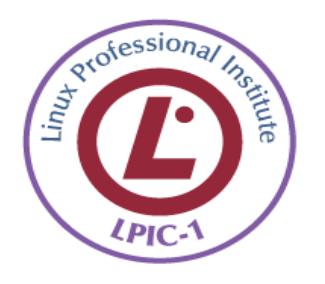

- Commande top : comment interagir pour envoyer un signal à un **a** processus sans quitter top
- Connaître les correspondances des 3 formes des signaux les plus courantes (9; KILL, SIGKILL)